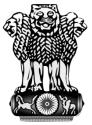

सत्यमेव जयते

## User Manual For Department

## MSME SAMBANDH

Public Procurement Policy Monitoring Portal

## Ministry Of Micro, Small & Medium Enterprises

December, 2017

## **User Categories**

Mainly there are three types of user they can use MSME SAMBANDH online monitoring portal for public procurement policy.

| Sr. No. | User Name  |
|---------|------------|
| 1       | Ministry   |
|         |            |
| 2       | Department |
| 3       | CPSU       |

**Department** – The roles of this user is to manage their offices and office address details, submitting their annual procurement targets and can submit their monthly procurements. For doing these things they have to follow these steps -

**User Login** – Department user need to login first with login page. User need to enter their user id and given password.

| fficer Login                            | You are here : Home > Officer Log                                 |
|-----------------------------------------|-------------------------------------------------------------------|
| ogin Details                            | Guidelines                                                        |
| User ID                                 | 1. Please follow the below process to Login :                     |
|                                         | 1. Enter Valid User Id                                            |
| Password                                | 2. Enter Valid Password                                           |
|                                         | 3. Enter Valid Verification Code as given in Captcha Image        |
| WT ®                                    | 4. Verification code is case sensitive                            |
| VVI 🔍                                   | 5. Click on Login Button                                          |
| [ Verification code is case sensitive ] | 2. Once you login with valid credential user will redirect to the |
| Verification Code                       | Dashboard where multiple action has to be done.                   |

MENU 🔳 MSME SAMBANDH English 🔻 You are here : Home Dashboard Welcome Department of Agriculture Cooperation and Farmers Welfare **Procurement Facts** 0.00 0.00 0.00 0.00 Annual Target Procurement as on date Procurment from MSEs (₹ in Crore) (₹ in Crore) (Including SC/ST) (₹ in Crore)

The user's home page or their dashboard shows their Procurement Facts about their procurement policies.

**Annual procurement target** – On this form user need to submit their annual procurement targets.

| ENU≡ MSME SAMBANDH                                                                                   | English 🔻                                       |  |  |
|----------------------------------------------------------------------------------------------------|-------------------------------------------------|--|--|
| Annual Procurement Details                                                                           | You are here: Home > Annual Procurement Details |  |  |
| * Procurement Financial Year                                                                         |                                                 |  |  |
| Choose Financial Year                                                                                |                                                 |  |  |
| Particulars                                                                                          | Detail                                          |  |  |
| Total annual procurement target FY (₹ in Crore )                                                     |                                                 |  |  |
| Whether Previous FY Annual Procurement plan for purchases from MSEs uploaded on the official Website | ⊖Yes ●No                                        |  |  |
| Whether targets reported in Previous FY Annual Report Uploaded on the Official Website               | ○Yes ●No                                        |  |  |
| Update details                                                                                       |                                                 |  |  |
|                                                                                                    |                                                 |  |  |
|                                                                                                    |                                                 |  |  |

**Dashboard** – After successfully login user will be redirected to their related home page.

**Monthly procurement details** – On this form user need to submit their monthly procurement details.

| MENU MSME SAMBANDH                                                                                                    |     |                       | English 🔻                   |
|----------------------------------------------------------------------------------------------------|-----|-----------------------|-----------------------------|
| Monthly procurement details                                                                                           |     | You are here : Home > | Monthly procurement details |
| * Procurement Month                                                                                                   |     |                       |                             |
| Choose Month 🔻                                                                                                    |     |                       |                             |
| Particulars                                                                                                    |     | Detail                |                             |
| Total Monthly Procurement (₹ in Crore )                                                                               |     |                       |                             |
| Total value of goods and services procured from<br>MSEs(including MSEs owned by SC/ST entrepreneurs) (₹ in<br>Crore ) |     |                       |                             |
| Total value of goods and services procured from MSEs owned by SC/ST entrepreneurs only ( ₹ in Crore )                 |     |                       |                             |
| No. of MSEs benefited during the month                                                                                | Gen | SC/ST                 | Total                       |
| Total No. of Vendor Development Programmes(VDP)                                                                       | Gen | SC/ST                 | Total                       |
| Whether Previous FY Annual Procurement plan for purchases from MSEs uploaded on the official Website                  |     | ⊖Yes ®No              |                             |
| Whether targets reported in Previous FY Annual Report<br>Uploaded on the Official Website                             |     | ⊖Yes ®No              |                             |
| * To update click here                                                                                                |     | Update details        |                             |

Address and Officers detail – This module is used to update office address and corresponding officer's details.

| * Address                                        | * Name of Officer :           |
|--------------------------------------------------|-------------------------------|
| AYUSH BHAWAN, B Block, GPO Complex, INA, NEW DEL | V.N. Shandilya                |
| Pin code                                         | * Officer Email Id            |
| 110011                                           | shan@gmail.com                |
| ' State                                          | * Name of Nodal Officer       |
| 10.DELHI / दिल्ली 🔹                              | Ajay Kumar                    |
| * District                                       | * Nodal Officer Email Id      |
| 1.CENTRAL / सेंट्रल 🔹                            | ajay@gmail.com                |
| ' Officer                                        | * Nodal Officer Mobile Number |
| Chairman 🔻                                       | 9990911256                    |
|                                                  | Nodal Officer Phone No        |
|                                                  | 01156456787                   |

Update details